Hållbar stad – öppen för världen

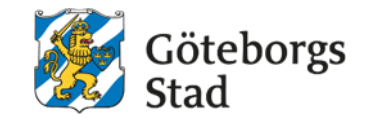

# Bildspel i i-movie (iphone)

Att användas på enhetssidor

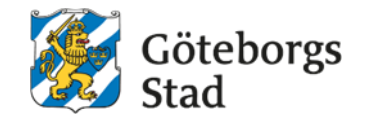

På enhetssidorna kan du välja att publicera film eller stillbild – en efterfrågad funktion har varit att kunna publicera även bildspel. Bildspel är ett enkelt sätt att kunna utnyttja filmfunktionen även om verksamheten endast har tillgång till stillbilder.

Här följer en kort guide till hur du skapar ett bildspel i i-movie på iOS/iphone.

Tänk på att bilder och filmer som publiceras på enhetssidan ska kunna ligga där länge och vara representativa för hela verksamheten över tid. Filmer eller bilder som passar för nyhetsrapportering, rekrytering eller som på annat sätt känns som "färskvara" ska inte användas på startsidan. Rättslig grund krävs för alla identifierbara personer på bild.

## Skapa projekt i i-movie

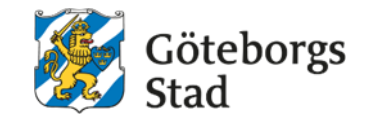

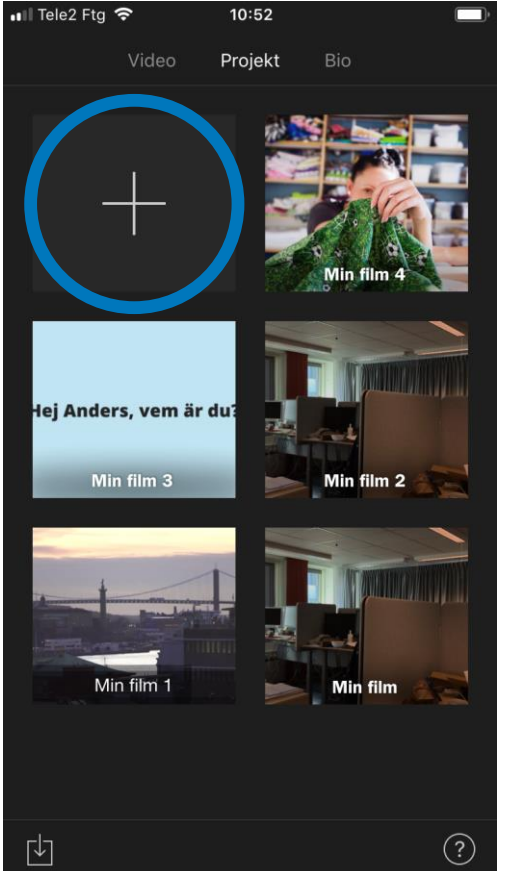

Skapa ett nytt projekt.

Välj "Film"

Välj den plats på telefonen där du har bilderna du vill använda (ex "Bilder")

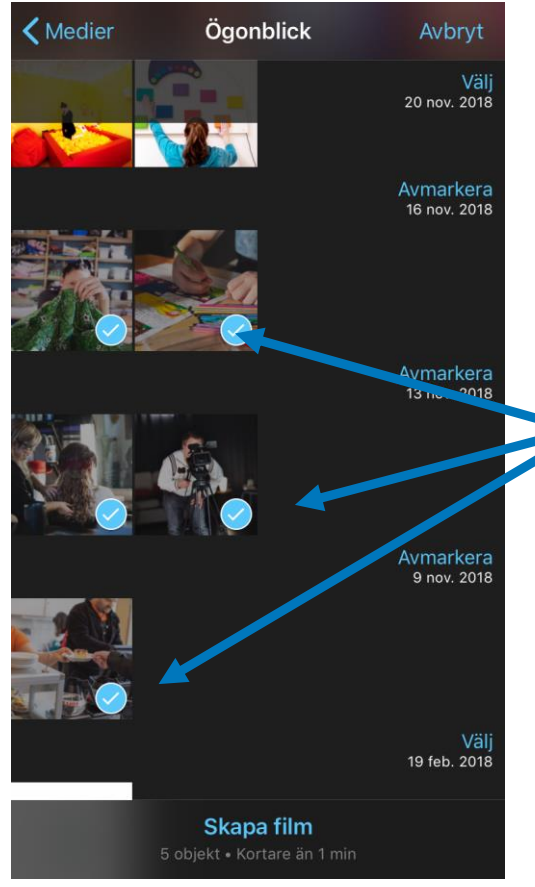

Enklast är att ha samtliga bilder tillgängliga på telefonen från start.

Bocka i bilderna.

# Justera övergångar och längd på klipp

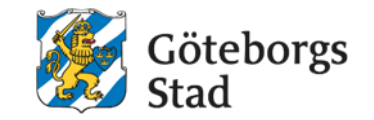

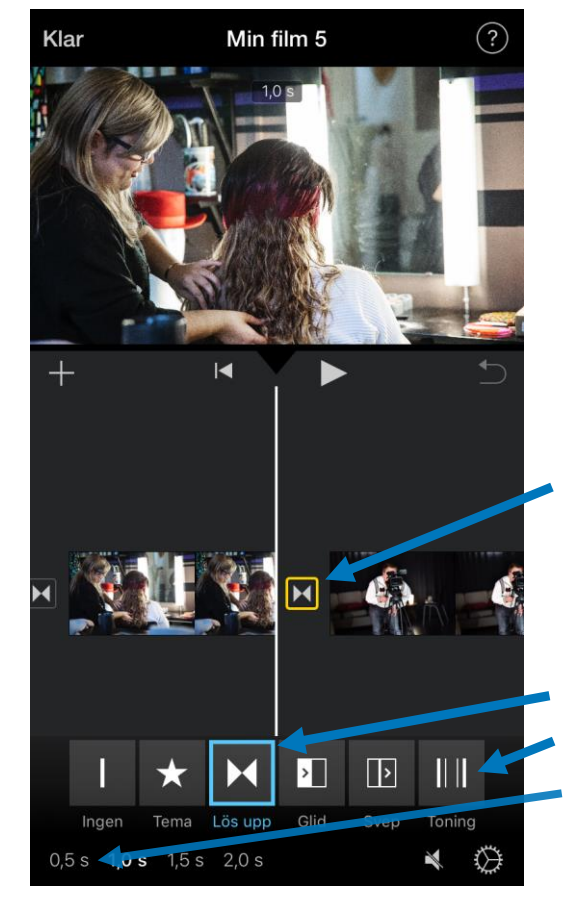

i-movie skapar automatiskt 5,5sek långa klipp av dina bilder. Dra bilderna i ordning du vill ha.

Genom att klicka på övergångarna kan du välja typ av övergång.

Använd "Lös upp" alt "Toning", justera längden till 0,5s. Använd inte övriga övergångar.

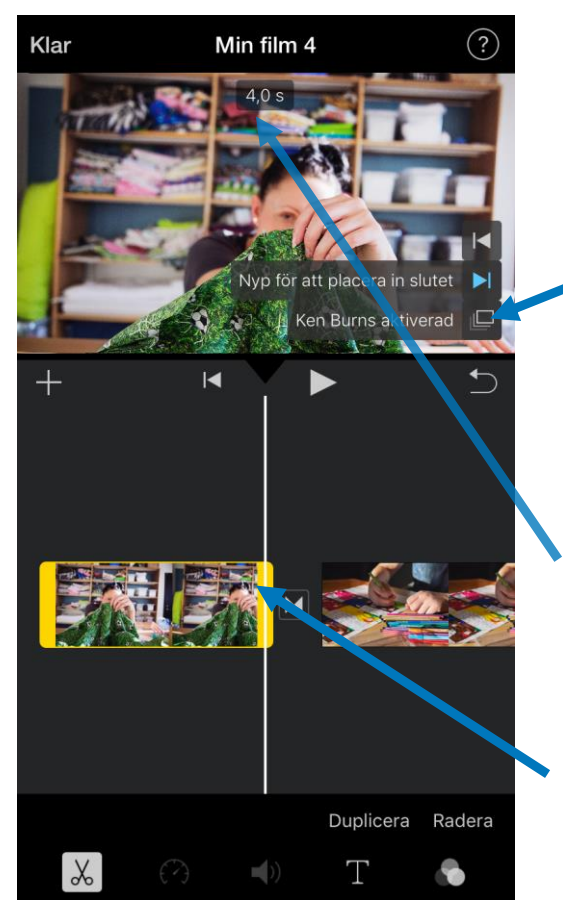

"Ken Burns" är förvalt, det är en effekt som skapar en liten åkning i bilden.

Om du avaktiverar det ska bilden ligga 3sek. Om du lämnar det aktiverat är en lämplig längd på klippet 4sek.

Dra i bildkanten för att justera längden.

### Exportera

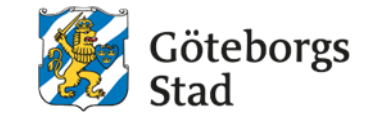

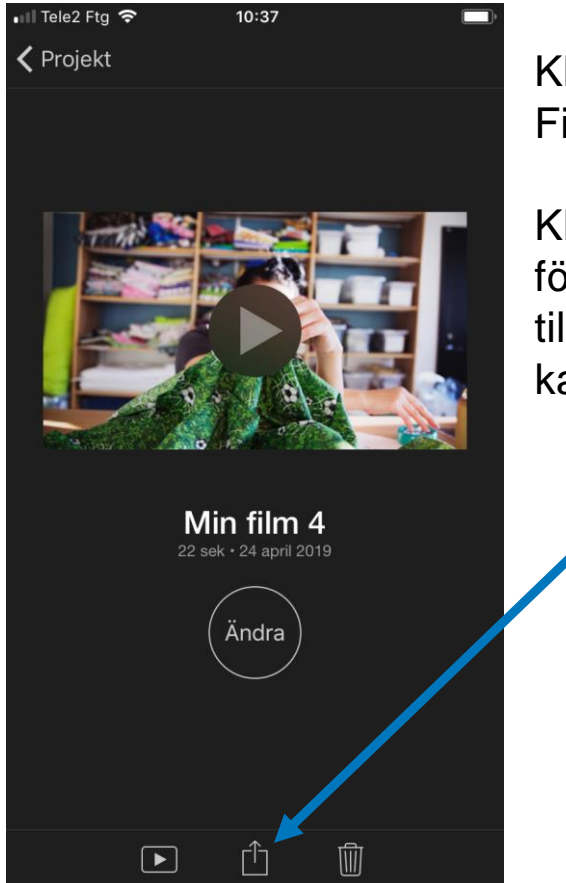

Klicka "Klar" och din Film skapas.

Klicka uppladdning för att skicka filmen till en mapp där den kan laddas upp.

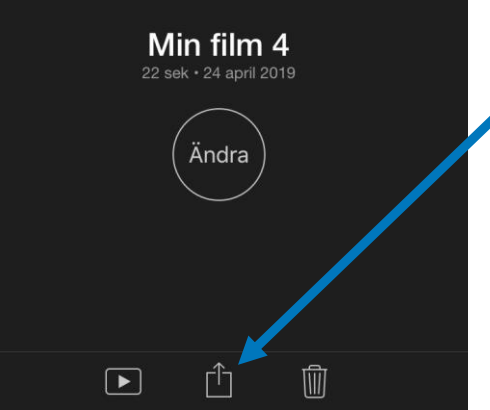

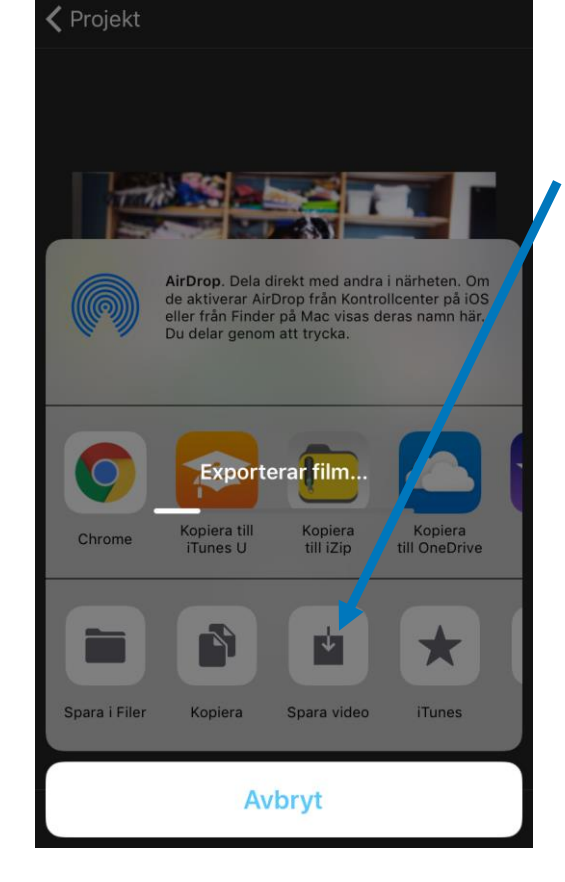

10:37

ull Tele2 Ftg 중

Klicka på "Spara video" och välj "HD1080p"

I din "Bilder"-mapp finns nu en film du kan skicka upp till Play och dela på enhetssidan.

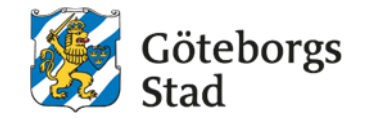

#### Kontakt

**Riktlinjerna är skapade av Visuell Kommunikation.** 

**Vi tycker inte det är nödvändigt att lägga musik på bildspelen.** 

**Kortare bildspel för enhetssidorna som enbart publiceras där behöver inte ha Göteborg Stads logga i slutet.** 

**För vidare riktlinjer kring film och kontakt se: [https://goteborg.se/wps/portal/enhetssida/grafisk-profil/grafisk](https://goteborg.se/wps/portal/enhetssida/grafisk-profil/grafisk-manual/stillbild-och-rorlig-bild/)manual/stillbild-och-rorlig-bild/**